# **BLUEGIGA I/O PROFILE**

# iWRAP APPLICATION NOTE

Tuesday, 22 September 2009

Version 1.0

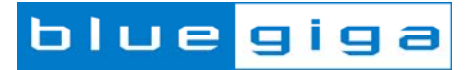

### **Copyright © 2000-2009 Bluegiga Technologies**

All rights reserved.

Bluegiga Technologies assumes no responsibility for any errors which may appear in this manual. Furthermore, Bluegiga Technologies reserves the right to alter the hardware, software, and/or specifications detailed here at any time without notice and does not make any commitment to update the information contained here. Bluegiga's products are not authorized for use as critical components in life support devices or systems.

The WRAP, Bluegiga Access Server, Access Point and iWRAP are registered trademarks of Bluegiga Technologies.

The *Bluetooth* trademark is owned by the Bluetooth SIG Inc., USA and is licensed to Bluegiga Technologies. All other trademarks listed herein are owned by their respective owners.

# **VERSION HISTORY**

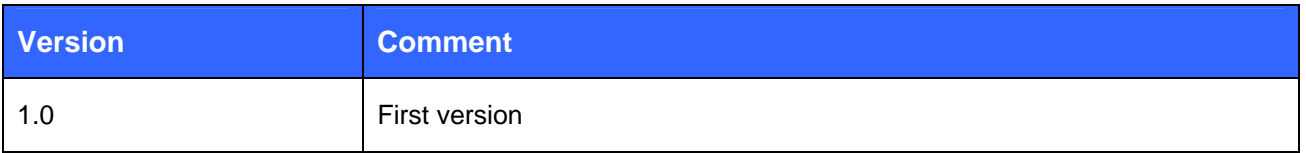

# **TABLE OF CONTENTS**

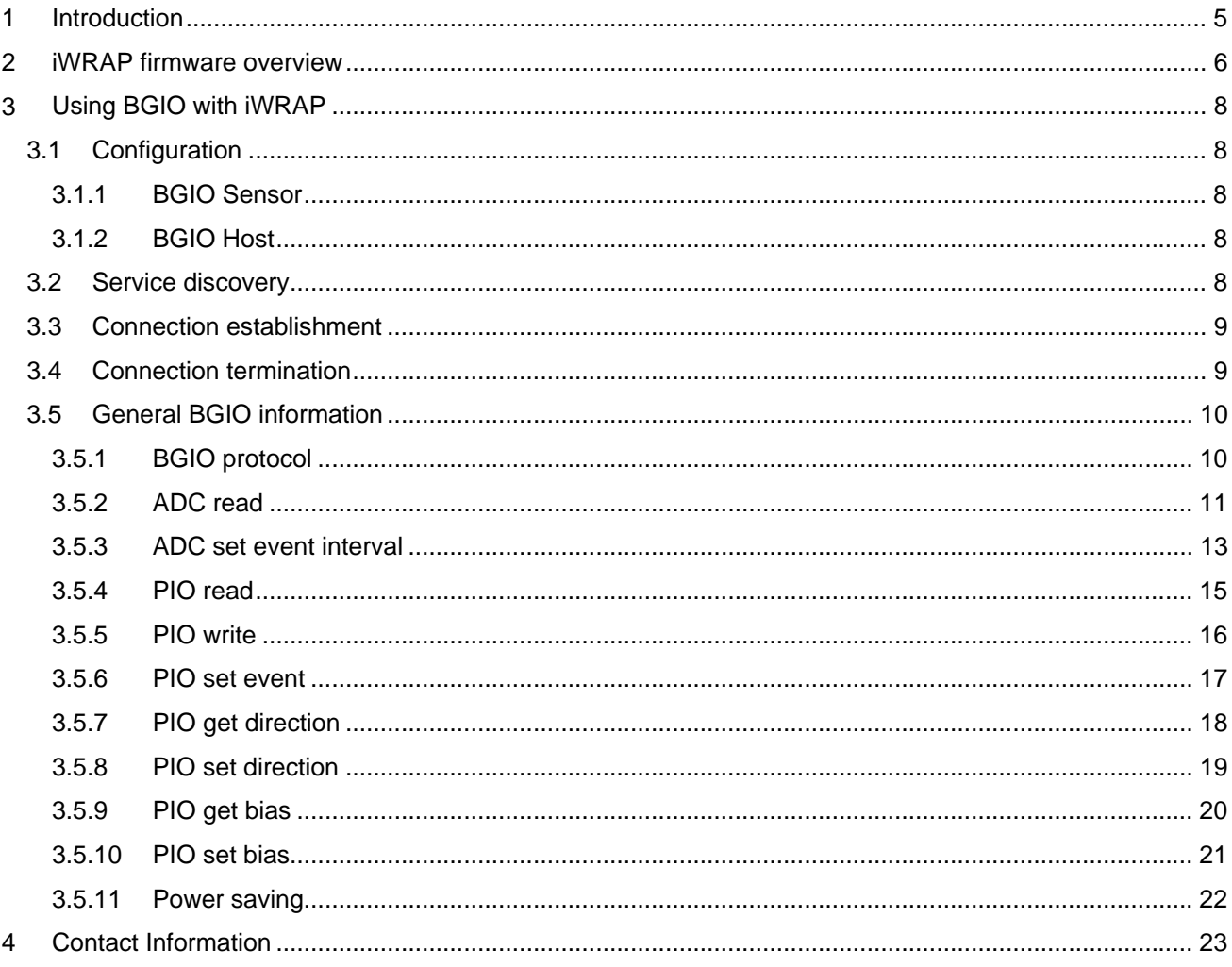

# <span id="page-4-0"></span>**1 Introduction**

This application note discusses Bluegiga I/O (BGIO) Profile's advantages and how the profiles can be utilized. Also practical examples are given how the BGIO can be used with the iWRAP firmware.

Bluegiga I/O profile is a proprietary profile which main purpose is to allow reading and setting of WT modules I/Os remotely over Bluetooth connection. This makes possible to build sensors which do not have host controller but instead only WT module and sensor component which can be for example a temperature meter.

BGIO defines two roles, that of a Sensor and Host:

- BGIO Sensor is the device who's GPIOs and/or AIOs are connected to sensors
- BGIO Host is the device which receives the measurements sent by the BGIO Sensor

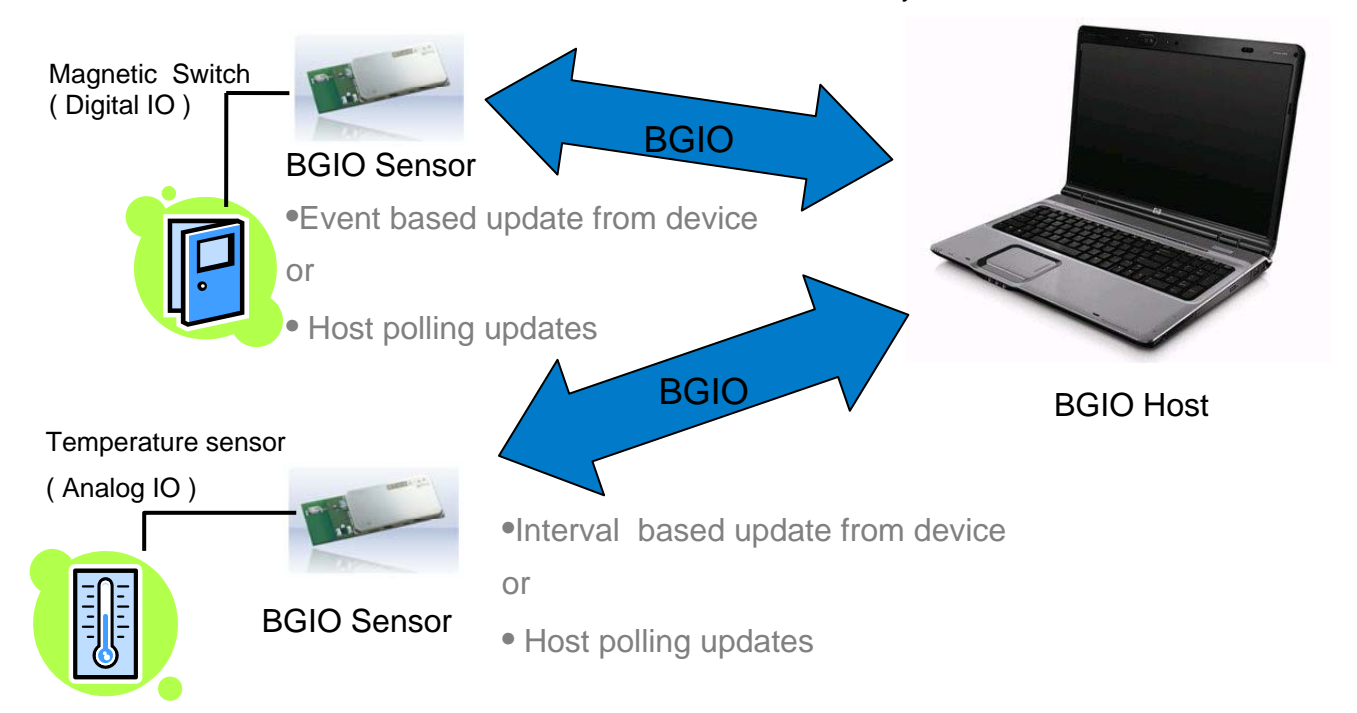

# <span id="page-5-0"></span>**2 iWRAP firmware overview**

iWRAP is an embedded firmware running entirely on the RISC processor of WT12, WT12 and WT32 modules. It implements the full *Bluetooth* protocol stack and many *Bluetooth* profiles as well. All software layers, including application software, run on the internal RISC processor in a protected user software execution environment known as a Virtual Machine (VM).

The host system can interface to iWRAP firmware through one or more physical interfaces, which are also shown in the figure below. The most common interfacing is done through the UART interface by using the ASCII commands that iWRAP firmware supports. With these ASCII commands, the host can access *Bluetooth* functionality without paying any attention to the complexity, which lies in the *Bluetooth* protocol stack. GPIO interface can be used for event monitoring and command execution. PCM, SPDIF, I2S or analog interfaces are available for audio. The available interfaces depend on the used hardware.

The user can write application code to the host processor to control iWRAP firmware using ASCII commands or GPIO events. In this way, it is easy to develop *Bluetooth* enabled applications.

On WT32 there is an extra DSP processor available for data/audio processing.

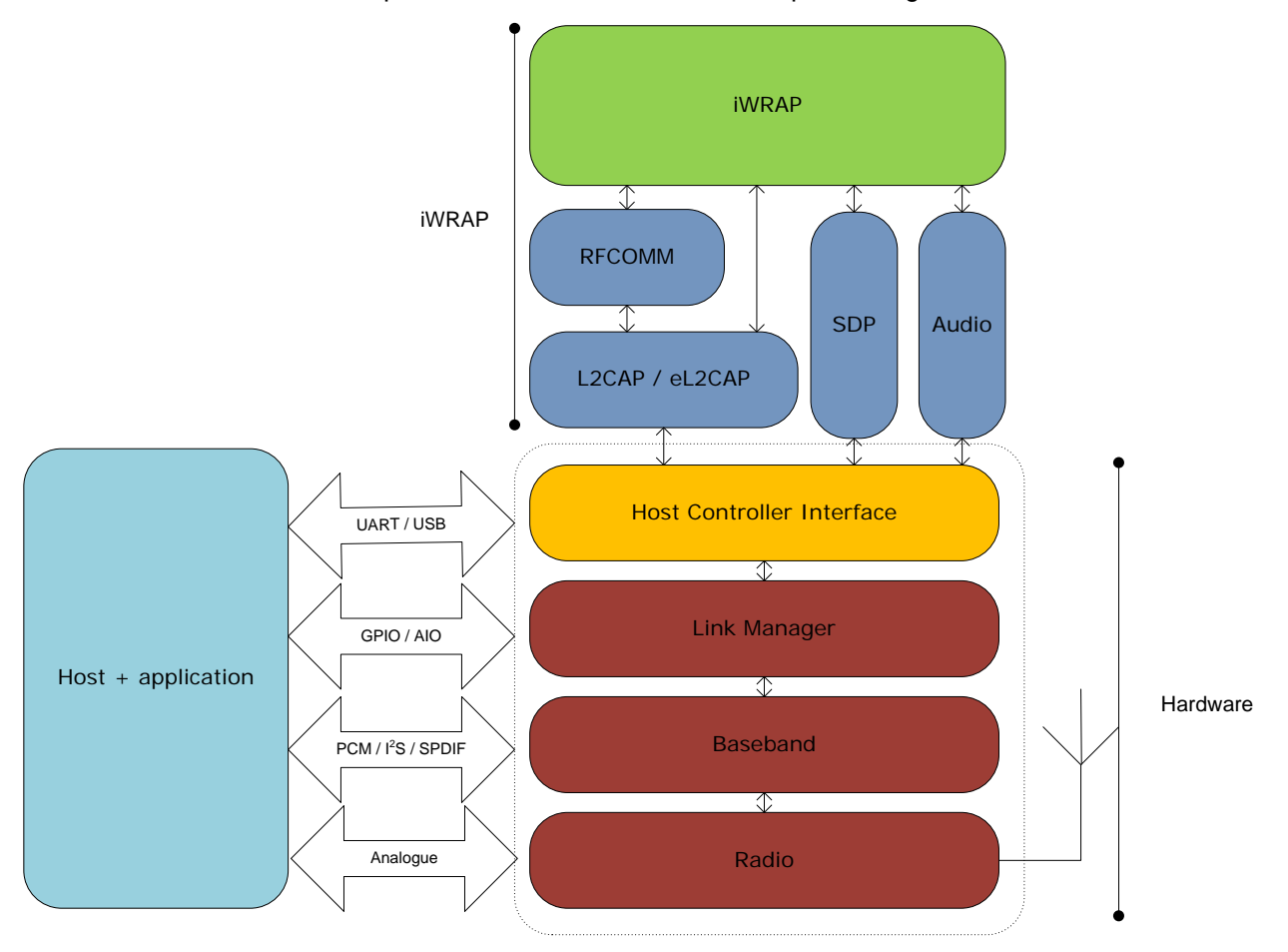

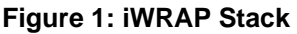

In the figure above, a WRAP THOR *Bluetooth* module with iWRAP firmware could be connected to a host system for example through the UART interface. The options are:

- If the host system has a processor, software can be used to control iWRAP by using ASCII based commands or GPIO events.
- If there is no need to control iWRAP, or the host system does not need a processor, iWRAP can be configured to be totally transparent and autonomous, in which case it only accepts connections or automatically opens them.
- GPIO lines that WRAP THOR modules offer can also be used together with iWRAP to achieve additional functionality, such as Carrier Detect or DTR signaling.
- Audio interfaces can be used to transmit audio over a *Bluetooth* link.

# <span id="page-7-0"></span>**3 Using BGIO with iWRAP**

This chapter instructs the BGIO usage and configuration with the iWRAP firmware.

# <span id="page-7-1"></span>3.1 Configuration

# <span id="page-7-2"></span>3.1.1 BGIO Sensor

BGIO Sensor is enabled with command "**SET PROFILE BGIO {***service\_name***}**"

**service name This parameter configures user friendly description of the device.** Neither special characters nor white spaces are allowed. Service name **ON** enables the profile with the default name.

A reset is needed to for the BGIO profile to become active.

Below is an example how to enable BGIO Sensor mode.

# **SET PROFILE BGIO ON RESET**

### <span id="page-7-3"></span>3.1.2 BGIO Host

BGIO Host doesn't require any pre-configurations to be made.

### <span id="page-7-4"></span>3.2 Service discovery

Bluetooth technology enables wireless service discovery, so you can find out the capabilities the remote device supports. Wireless service discovery uses the Bluetooth Service Discovery Profile (SDP).

With iWRAP the service discovery is performed with command: "**SDP {***bd\_addr***} {***uuid***}**".

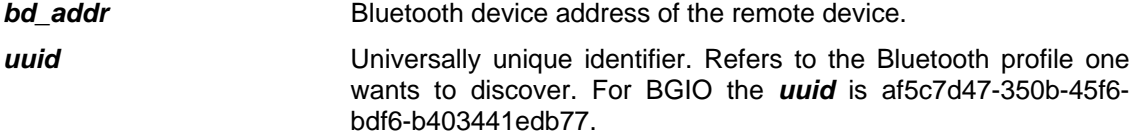

Below is an example how to perform a service discovery for BGIO Sensor device.

#### **SDP 00:07:80:93:0c:aa af5c7d47-350b-45f6-bdf6-b403441edb77**

```
SDP 00:07:80:93:0c:aa < I SERVICENAME S "Bluegiga IO" > < I PROTOCOLDESCRIPTORLIST < < U 
L2CAP > < U RFCOMM I 05 > > > 
SDP
```
**Bluegiga IO** = Service name

- **05** = RFCOMM channel for BGIO
	-

# <span id="page-8-0"></span>3.3 Connection establishment

To create BGIO connection to BGIO Sensor the BGIO Host needs to open connection using UUID af5c7d47- 350b-45f6-bdf6-b403441edb77.

If the host device is iWRAP connection can be opened with **CALL** command:

#### "**CALL {***bd\_addr***} af5c7d47-350b-45f6-bdf6-b403441edb77 RFCOMM**"

*bd\_addr* Bluetooth device address of the device.

If connection establishment was successful you should receive CONNECT event:

#### "**CONNECT {link\_id} RFCOMM {channel} {bd\_addr}**"

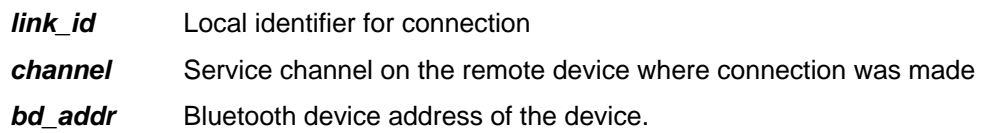

#### **CALL 00:07:80:ff:ff:ff af5c7d47-350b-45f6-bdf6-b403441edb77 RFCOMM**

CONNECT 0 RFCOMM 1 00:07:80:ff:ff:ff

# <span id="page-8-1"></span>3.4 Connection termination

Closing connection to the BGIO Sensor can be done by just closing the Bluetooth connection. If you are using iWRAP as the BGIO Host device you can do this with iWRAP command "**CLOSE {***link\_id***}**"

*link id* Numeric connection identified

BGIO connection termination.

#### **CLOSE 0**

NO CARRIER 0 ERROR 0

# <span id="page-9-0"></span>3.5 General BGIO information

This chapter contains general information and tips about the iWRAP and BGIO profile for the implementers.

# <span id="page-9-1"></span>3.5.1 BGIO protocol

BGIO uses binary protocol which allows data transactions to be as short as possible allowing more aggressive power saving methods to be used. There are three types of packets used in BGIO profile. Command packets are used by the Host to control the Sensor. Every command packet results a return packet sent by the Sensor back to the Host. Additionally there are event packets which can be sent by the Sensor if it is configured to do so.

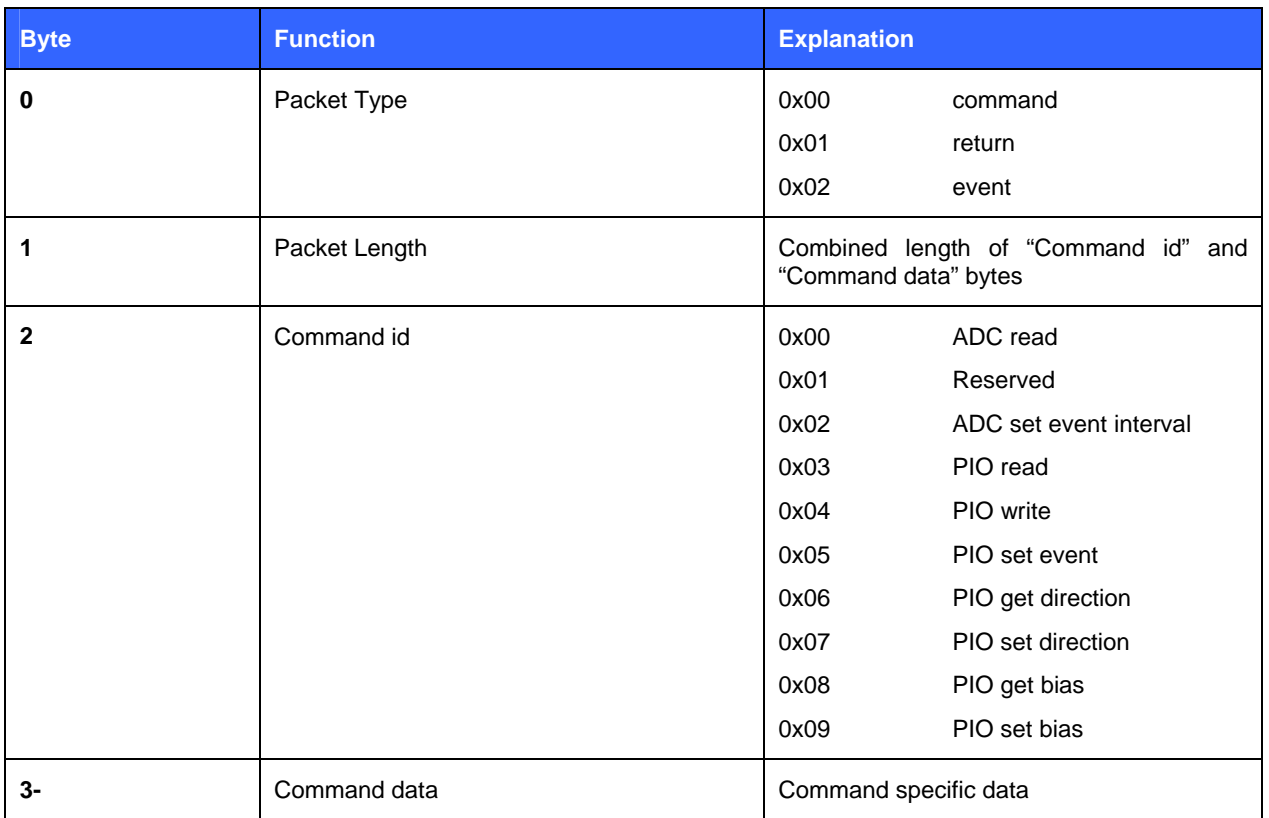

**Table 1:** BGIO protocol syntax table

# <span id="page-10-0"></span>3.5.2 ADC read

Command **ADC read** gets readings from defined ADCs. Essentially does the same as **ADC set event interval** but measurement events from each ADC come only once at the time the command is received by BGIO Sensor.

#### **Synopsis:**

**0x00 0x02 0x00 [source\_mask]** 

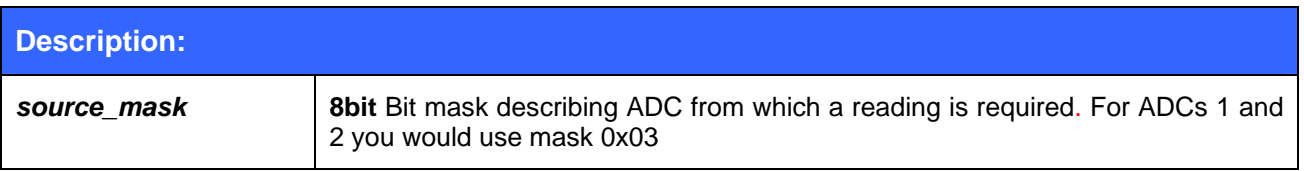

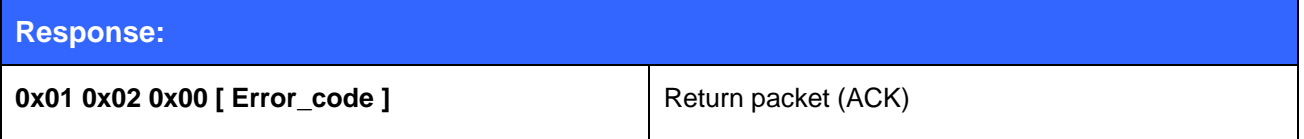

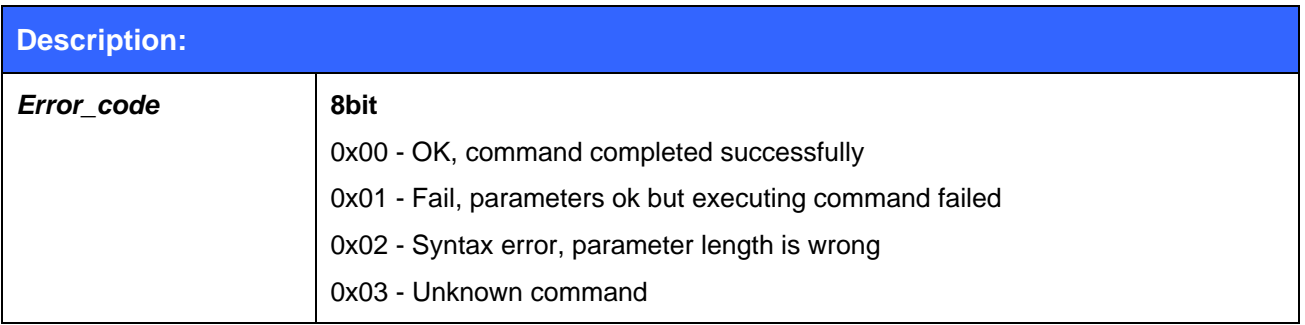

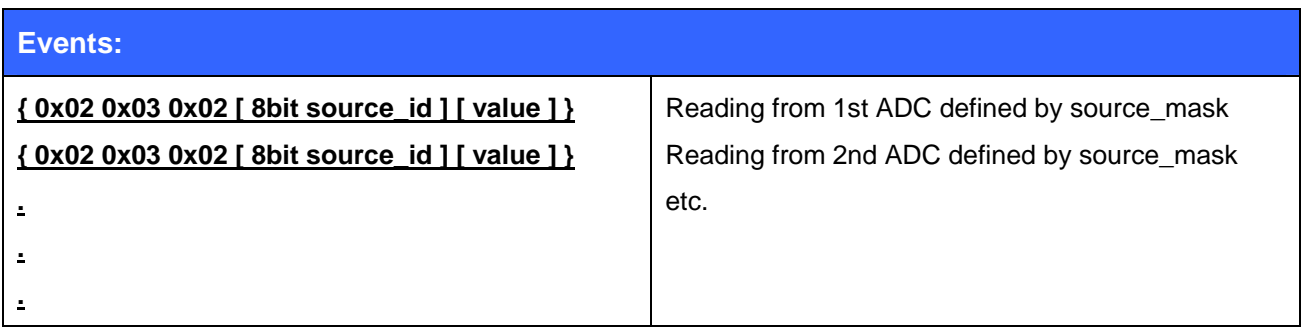

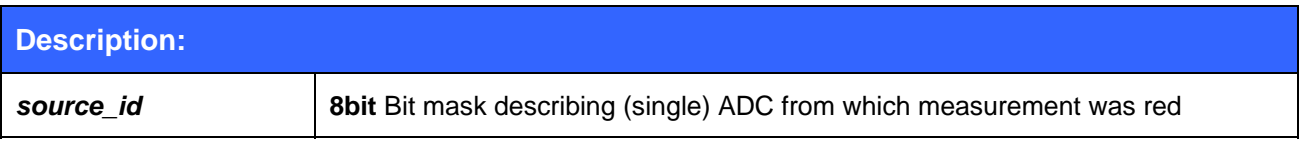

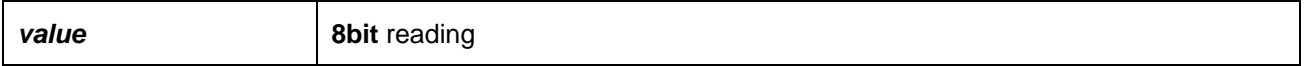

# <span id="page-12-0"></span>3.5.3 ADC set event interval

Command **ADC set event interval** sets how often updated measurement information is sent by the Sensor to the Host from defined ADCs.

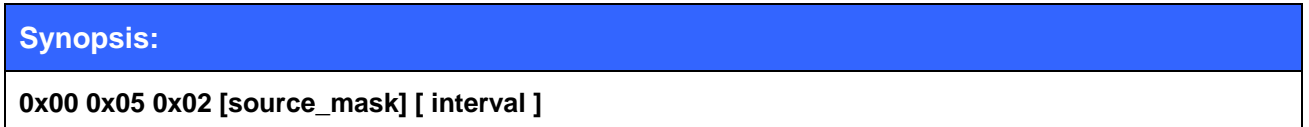

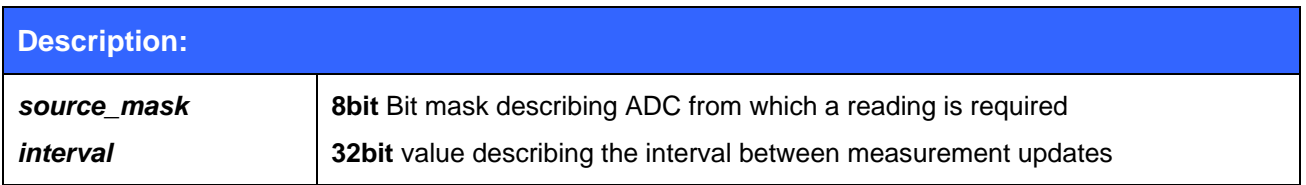

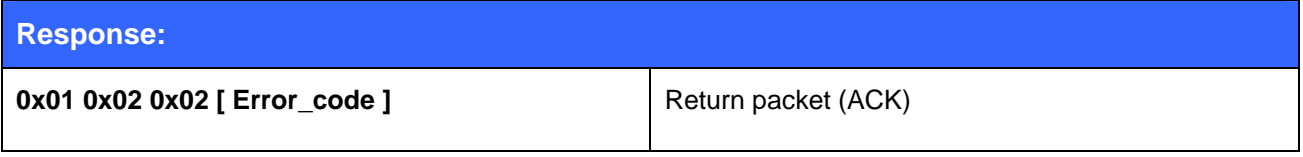

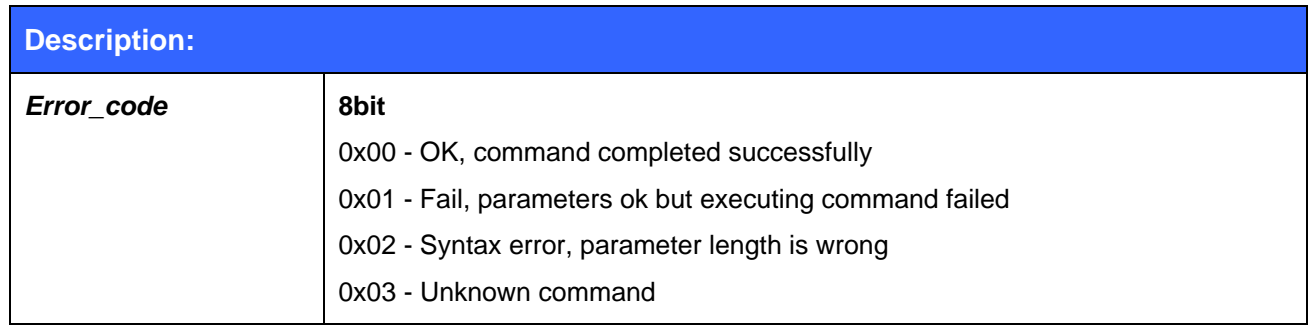

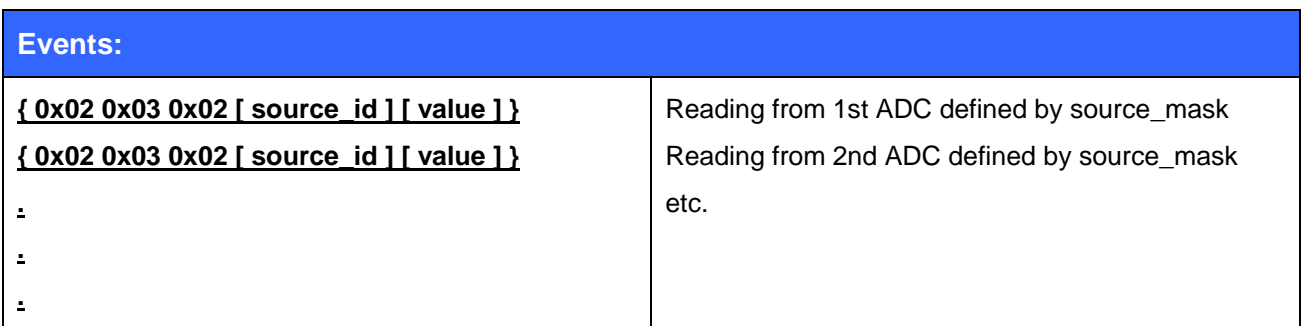

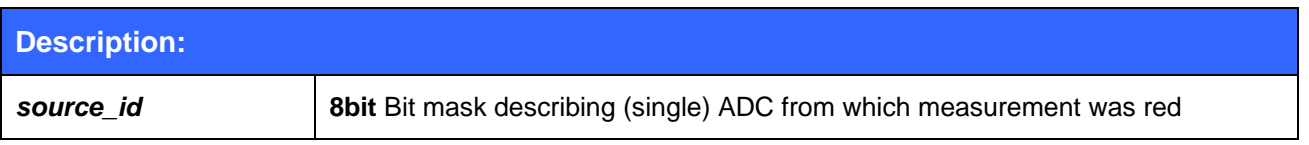

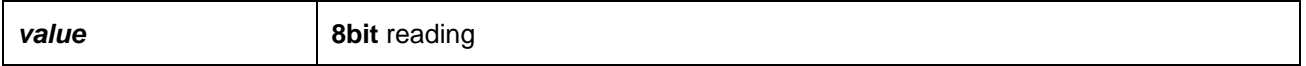

# <span id="page-14-0"></span>3.5.4 PIO read

Command **PIO read** gets status of defined remote digital GPIOs.

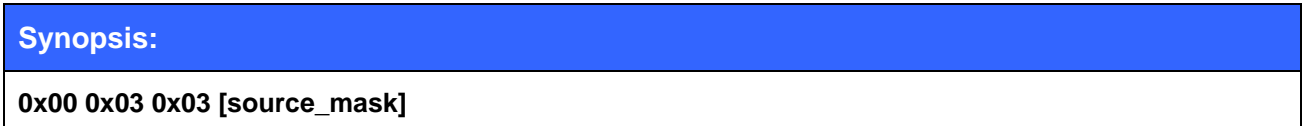

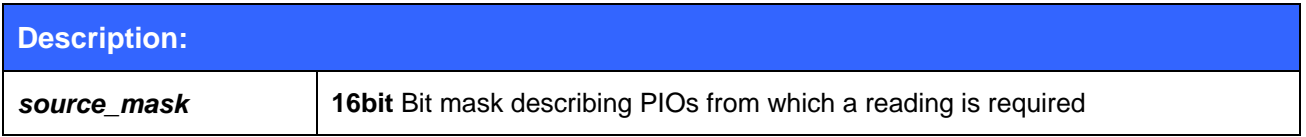

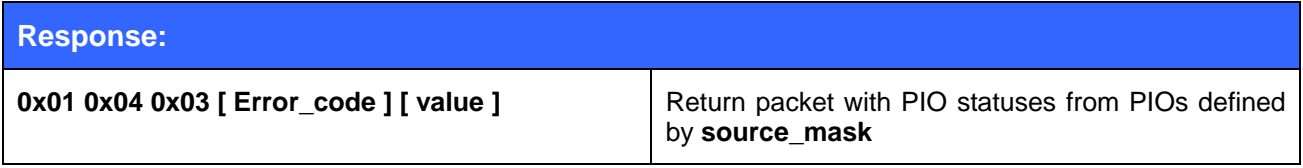

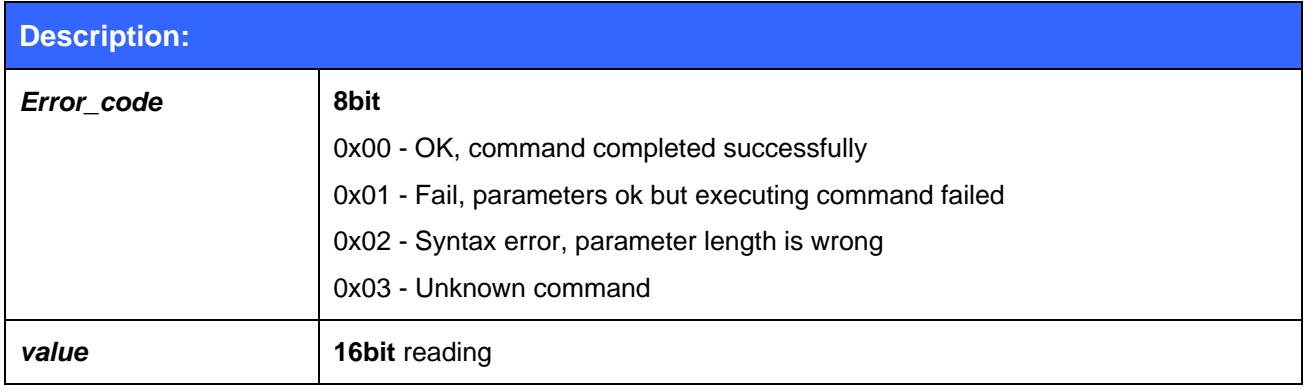

# <span id="page-15-0"></span>3.5.5 PIO write

Command **PIO write** sets status of defined remote digital GPIOs.

# **Synopsis: 0x00 0x05 0x04 [source\_mask] [ status ]**

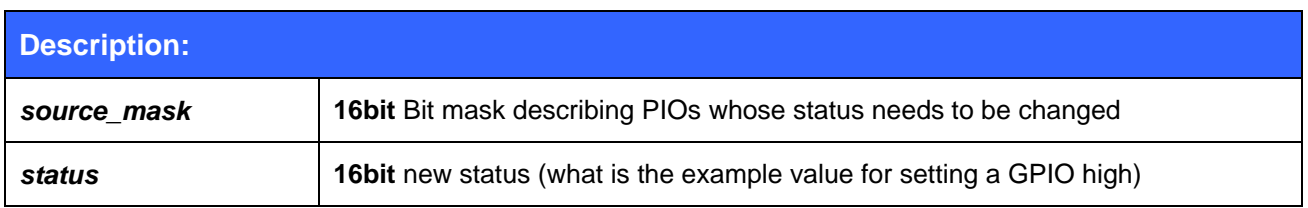

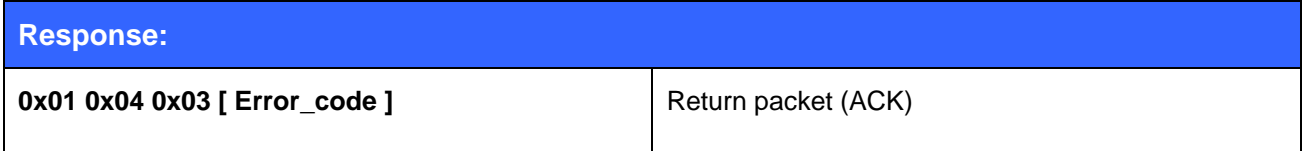

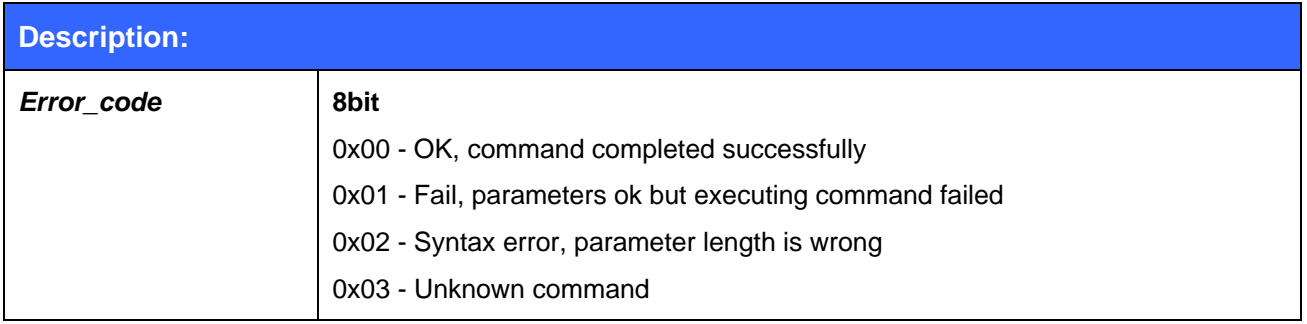

# <span id="page-16-0"></span>3.5.6 PIO set event

Command **ADC set event** sets which remote digital GPIO causes information about its status transition to be sent.

# **Synopsis:**

**0x00 0x03 0x05 [source\_mask]** 

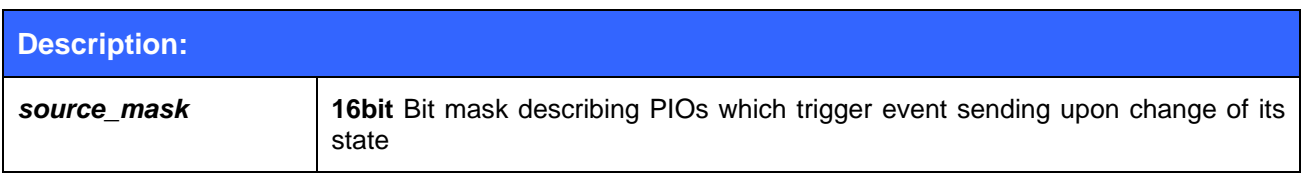

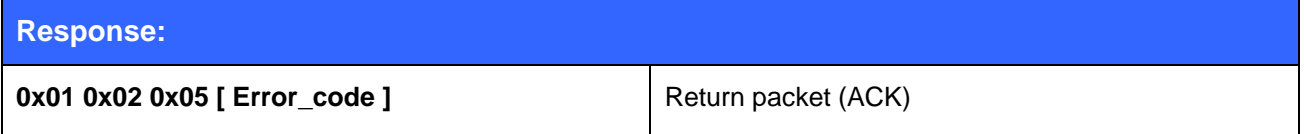

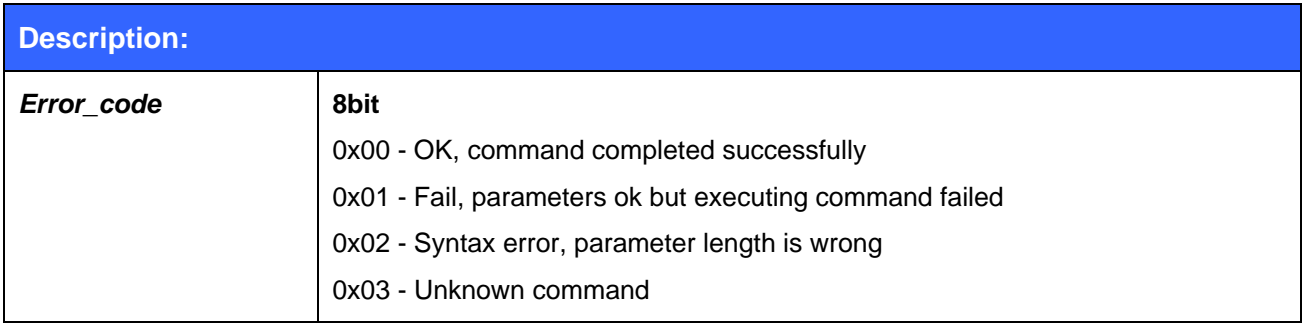

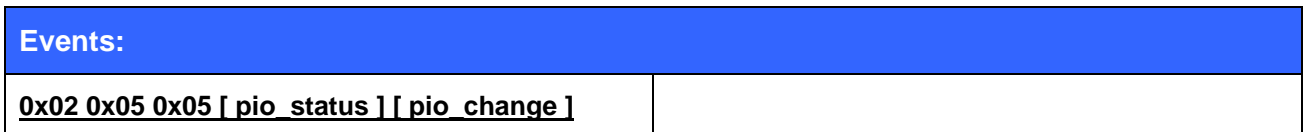

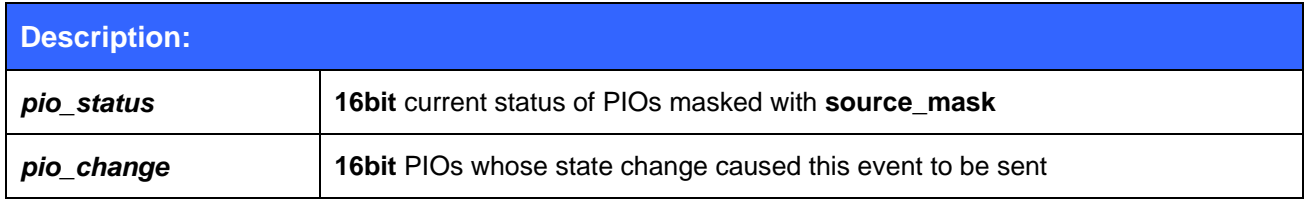

# <span id="page-17-0"></span>3.5.7 PIO get direction

Command **PIO get direction** gets direction of defined PIOs.

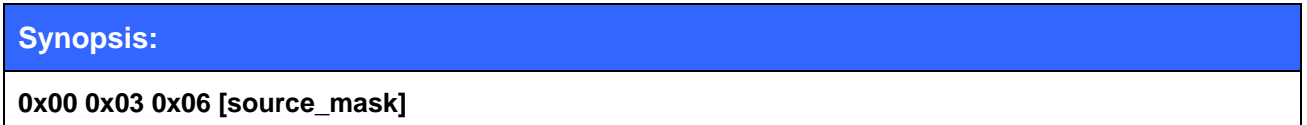

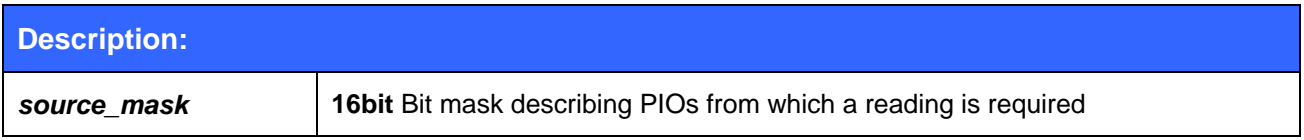

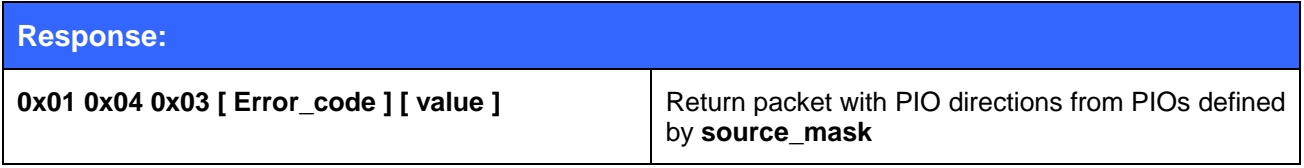

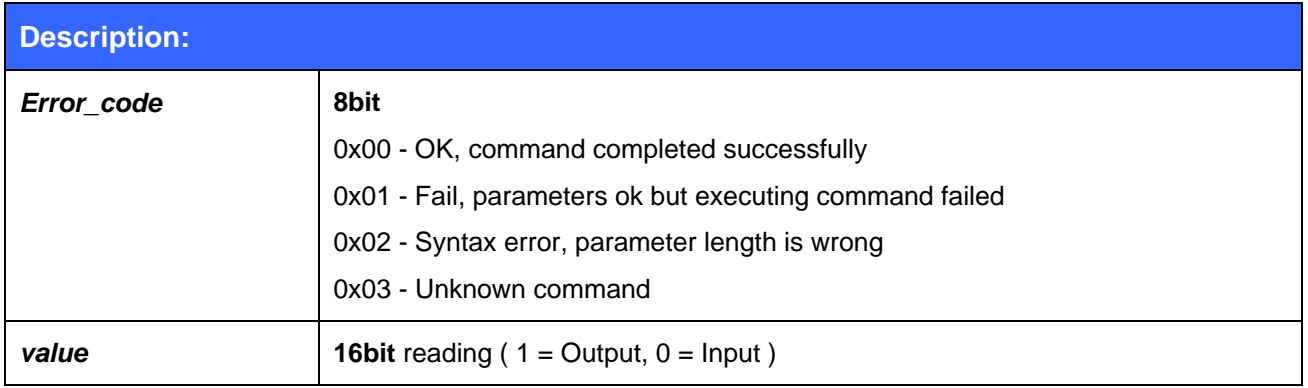

# <span id="page-18-0"></span>3.5.8 PIO set direction

Command **PIO set direction** sets direction of defined PIOs.

# **Synopsis: 0x00 0x05 0x07 [source\_mask] [ direction ]**

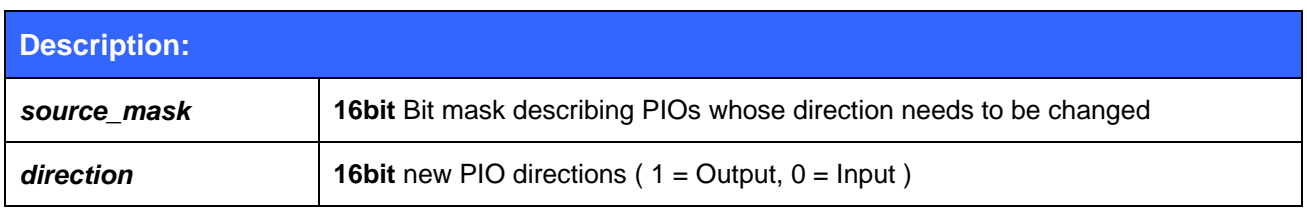

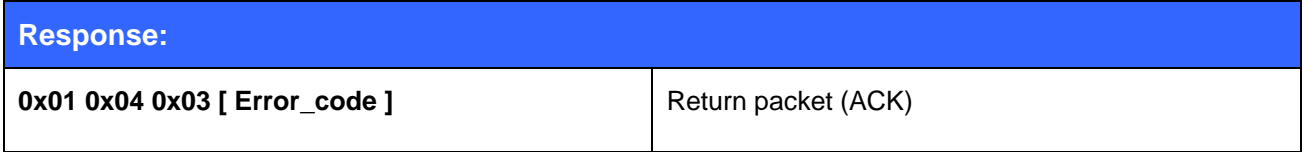

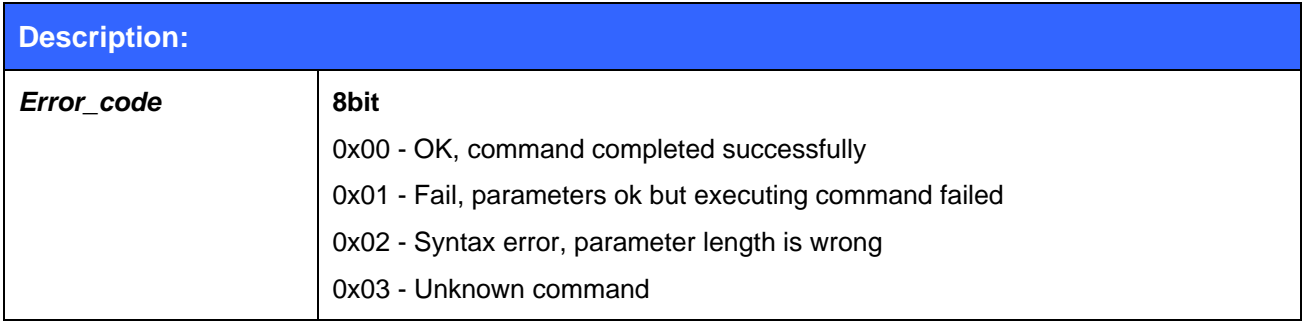

# 3.5.9 PIO get bias

<span id="page-19-0"></span>Command **PIO get bias** gets bias of defined PIOs.

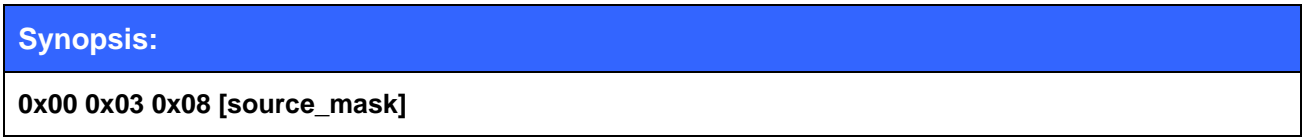

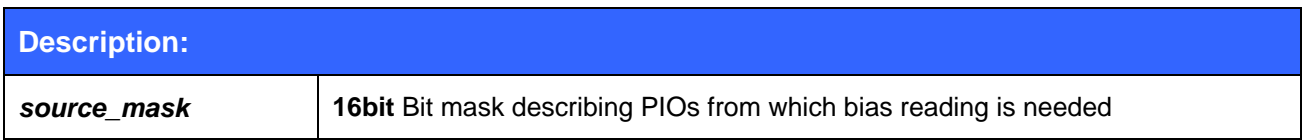

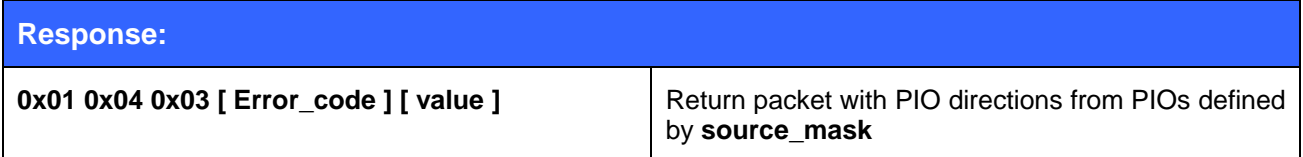

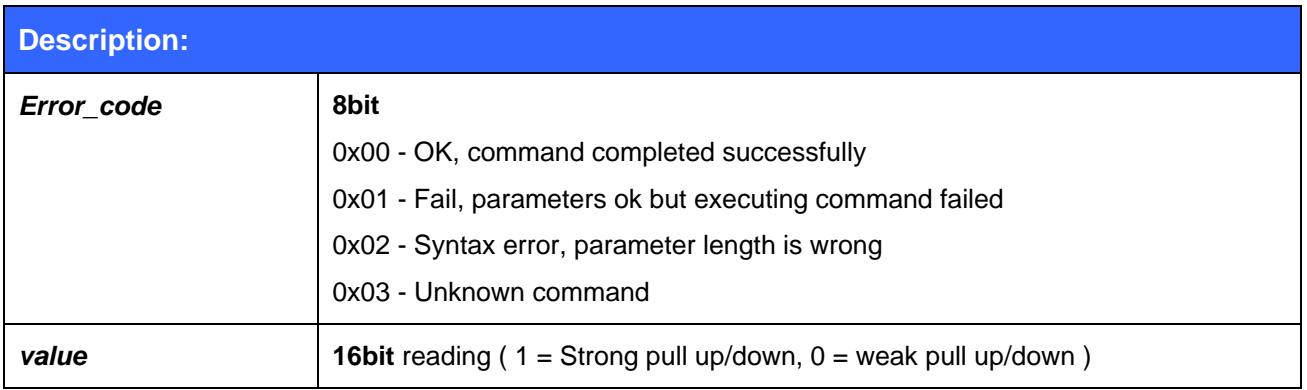

# <span id="page-20-0"></span>3.5.10 PIO set bias

Command **PIO set direction** sets direction of defined PIOs.

# **Synopsis: 0x00 0x05 0x09 [source\_mask] [ direction ]**

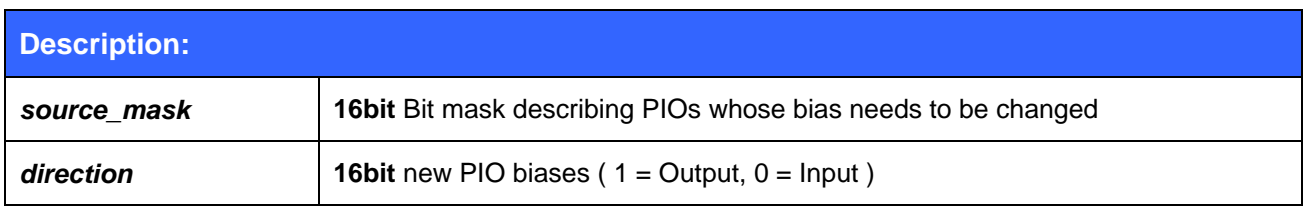

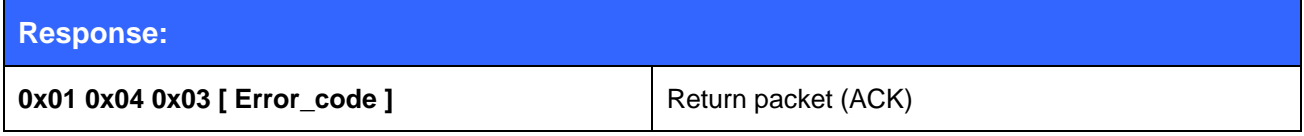

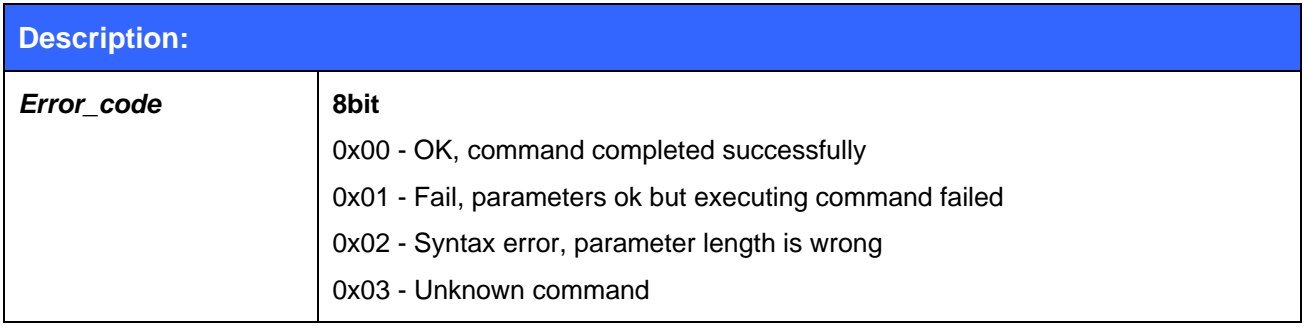

#### <span id="page-21-0"></span>3.5.11 Power saving

iWRAP offers two power saving options. Sniff mode, which can be used to save power for active Bluetooth connections and deep sleep more which puts the internal processor into a reduced duty cycle mode. Please refer to iWRAP user guide for more information about sniff and deep sleep modes.

One should also know that when Bluetooth connections are in active mode i.e. no power saving in use the master device uses 3-4 times less power then a slave device. Therefore for battery powered applications it might be useful to configure the device as a master rather then a slave. Look at following commands in iWRAP user guide: **SET {link\_id} MASTER** or **SET {link\_id} SLAVE** and **SET BT ROLE**.

# <span id="page-22-0"></span>**4 Contact Information**

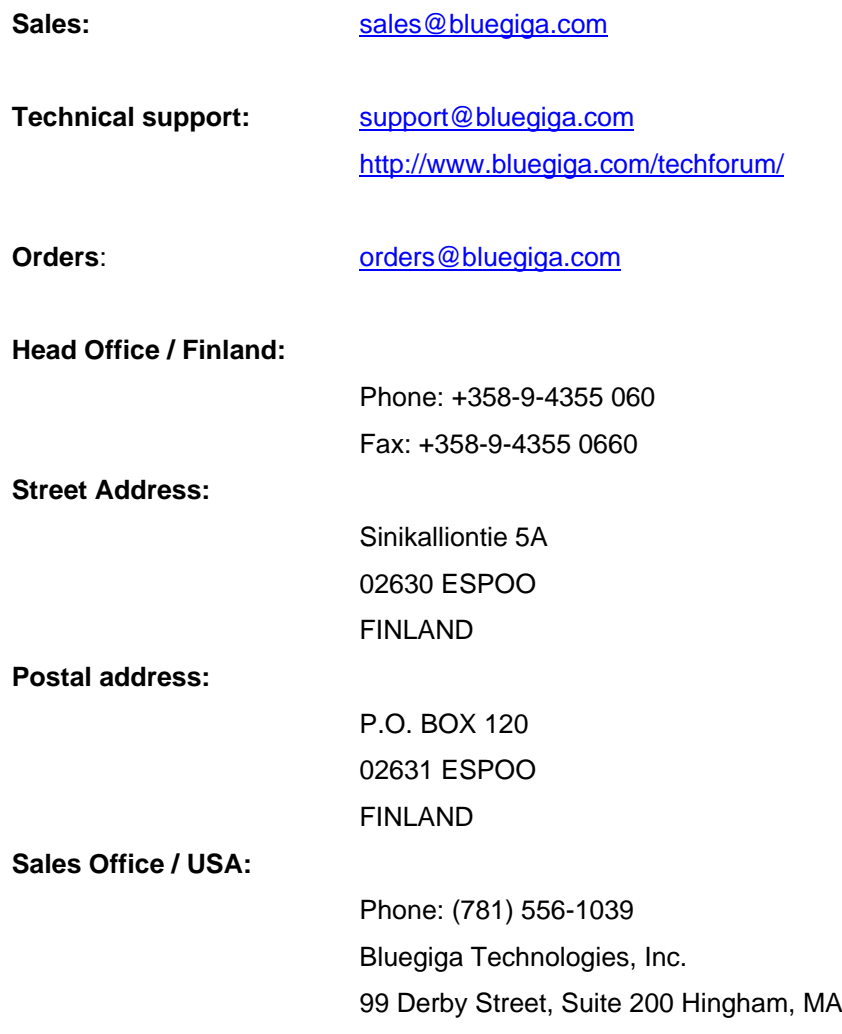

0 204 3